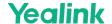

# **CPW90 Wireless Microphone**

## Introduction

Yealink CPW90 is a wireless expansion microphone that supports 360° omnidirectional sound pickup with a pickup radius of 3 meters, bringing you the ultimate high-definition audio experience.

For the operation video, please refer to CPW90.

# **CPW90 Compatibility**

For the CPW90 compatibility, please refer to Teams Room Accessories Compatibility Lists.

## **How to Use**

## Connect CPW90 to MeetingBar A20/A30

## 1. Connect DD10 USB Dongle to MeetingBar A20/A30

- 1. Power on CPW90 via the Micro-USB cable and power adapter.
- 2. Insert DD10 USB Dongle into the USB-A port of the MeetingBar A20/A30.
- 3. The display connected to the MeetingBar A20/A30 will prompt Wireless microphone adapter is connected.

Take the MeetingBar A20 as an example.

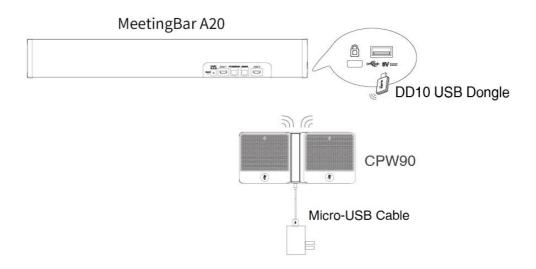

## 2. Pair CPW90 with MeetingBar A20/A30

On the CTP18 or with the remote control, go to More > Settings > Device Settings > Audio > Wireless Microphone to select Add CPW90.

Press and hold the mute button on CPW90 for 5s until the mute indicator flashes yellow quickly.

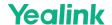

The MeetingBar AX0 is successfully connected to CPW90. Check the connected microphone to unbind or search the microphone.

#### **LED Indicator**

Please refer to: CPW90 LED Indicator.

## **Mute/Unmute Microphone**

Please refe to: Mute/Unmute Microphone.

## **Audio Settings**

If you want to manually set the specified audio input device after connecting the CPW90 to the MeetingBar A20/A30, please refer to Audio Settings.

## **Update CPW90**

The CPW90 does not support updates.

## **FAQ**

Failed to connect MeetingBar A20/A30 to CPW90.

## Can CPW90 and the built-in microphone of the MeetingBar A20/A30 pick up sound at the same time?

The CPW90 is an external microphone and does not support picking up sound with the built-in microphone simultaneously. For more information about the sound pickup of the built-in microphone and external microphone, please refer to Can the built-in microphone and external microphone pick up sound at the same time?

After connecting MeetingBar A20/A30 to the CPW90, the CPW90 cannot pick up the audio/there is no response when touching the CPW90 mute button.

MeetingBar AX0 does not support the simultaneous use of multiple different types of microphones, such as the simultaneous use of VCM35 and CPW90. For more information, please refer to Does the MeetingBar AX0 support multiple microphone devices at the same time?

# How to reset the CPW90 microphone?

The CPW90 microphone does not support reset. If there is a problem with the CPW90, please refer to CPW90 Troubleshooting.